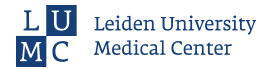

### User Environment

# Users, Groups, File permissions and Ownership

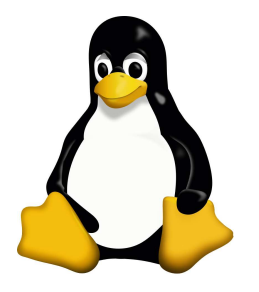

Department of Human Genetics Center for Human and Clinical Genetics

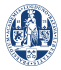

## <span id="page-1-0"></span>[Introduction](#page-1-0)

# **Outline**

[Introduction](#page-1-0) [Users and groups](#page-3-0) [File permissions](#page-6-0) [Summary](#page-17-0)

### <span id="page-2-0"></span>[When do we have to deal with these things?](#page-2-0)

Not all files and folders are readable for everyone.

```
$ cat / var/log/syslog
2 cat: /var/log/syslog: Permission denied
   3 $ whoami
   zorro
```
Listing 1: Permission denied.

Apparently, the user zorro is not allowed to read syslog.

### <span id="page-3-0"></span>[Users and groups](#page-3-0)

#### [Users](#page-3-0)

Every Linux / Unix system has multiple users:

- zorro
- will
- root

The users zorro and will are specific to this lecture.

The user root is present on all systems. This account is only used for administration purposes.

## <span id="page-4-0"></span>[Users and groups](#page-3-0)

## [Group membership](#page-4-0)

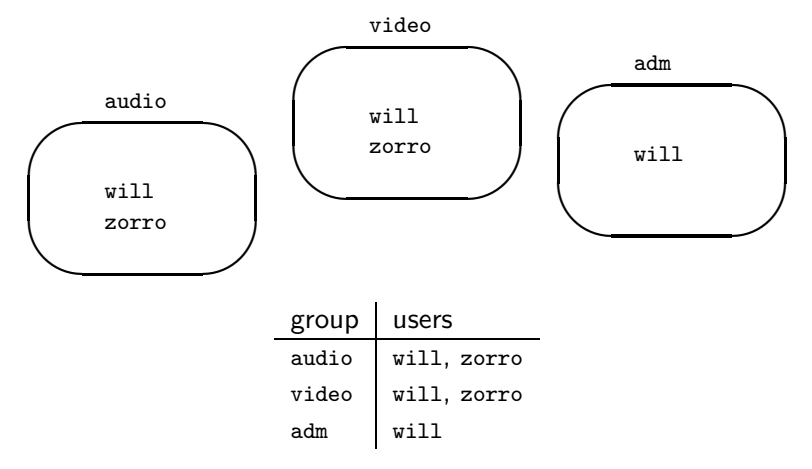

Table 1: Group membership.

### [Group membership](#page-4-0)

Use groups to see a user's group memberships.

```
$ groups zorro
2 zorro : audio video
3 $ groups will
   will : audio video adm
```
Listing 2: See group memberships.

The user will is member of the group adm.

#### <span id="page-6-0"></span>[Find out who owns files](#page-6-0)

We use the familiar ls to find out who owns a file and which permissions are set.

 $$ 1s -a1$ 

Listing 3: Long listing format.

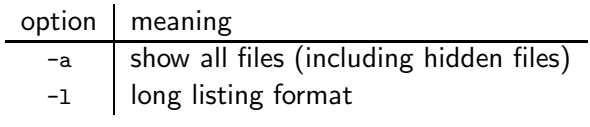

Table 2: Some important options.

#### [File permissions](#page-6-0)

#### [Find out who owns files](#page-6-0)

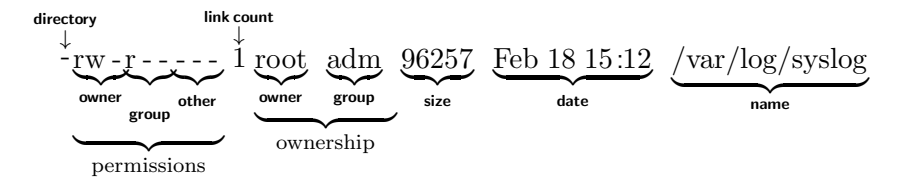

This file is owned by the user root and the group adm.

### [File permissions](#page-6-0)

### [Find out who owns files](#page-6-0)

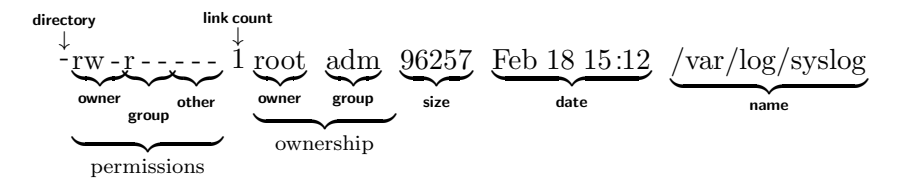

This file is owned by the user root and the group adm.

Additional information in this output:

- Permissions (next slides).
- Link count.
- File size.
- Last modification date.
- File or directory name.

#### <span id="page-9-0"></span>[File permissions](#page-6-0)

### [File permission flags](#page-9-0)

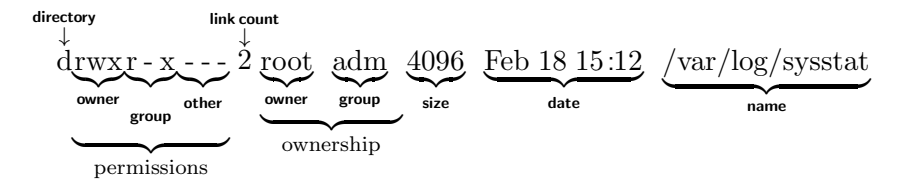

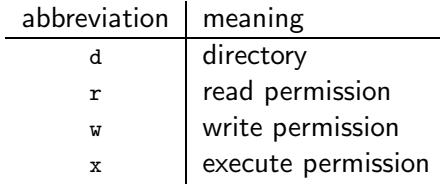

Table 3: Permissions.

## [File permission flags](#page-9-0)

<span id="page-10-0"></span><sup>1</sup> \$ ls -al syslog <sup>2</sup> -rw -r ----- 1 root adm 9257 Feb 18 15:12 syslog

Listing 4: Long listing of a file.

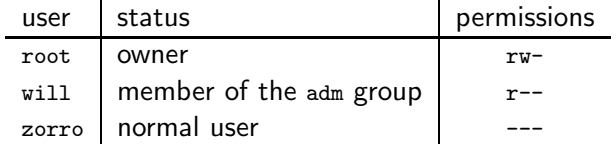

Table 4: How permissions are applied in Listing [4.](#page-10-0)

## [File permission flags](#page-9-0)

<span id="page-11-0"></span><sup>1</sup> \$ ls - ald sysstat <sup>2</sup> drwxr -x --- 2 root adm 4096 Feb 18 15:12 sysstat

Listing 5: Long listing of a directory.

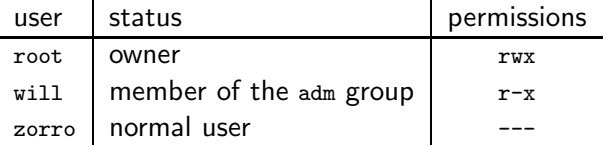

Table 5: How permissions are applied in Listing [5.](#page-11-0)

### <span id="page-12-0"></span>[The execute flag](#page-12-0)

The execute flag for files.

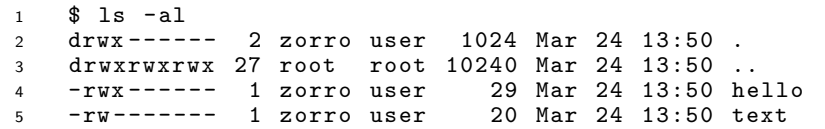

Listing 6: Long listing of two files.

```
1 $ ./ hello
2 Hello world!<br>3 $ ./text
    $./textbash: ./text: Permission denied
```
Listing 7: We can execute only one file.

<span id="page-13-0"></span>Setting permissions is done with chmod.

| 1 \$ 1s -al hello           |  |                       |  |
|-----------------------------|--|-----------------------|--|
| $2$ -rw------- 1 zorro user |  | 29 Mar 24 13:50 hello |  |
| 3 \$ chmod u+x hello        |  |                       |  |
| $4$ -rwx------ 1 zorro user |  | 29 Mar 24 13:50 hello |  |

Listing 8: Set the execute flag.

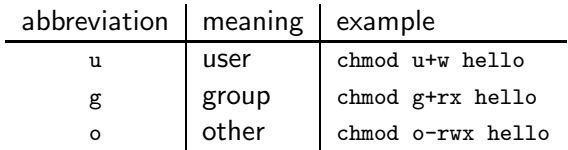

Table 6: Setting permissions.

The execute flag for directories.

```
$ 1s - a12 drwx ------ 2 zorro user 1024 Mar 24 13:50 .
3 drwxrwxrwx 27 root root 10240 Mar 24 13:50 ..
   4 -rwx ------ 1 zorro user 29 Mar 24 13:50 hello
```
Listing 9: Long listing of a directory.

```
1 $ chmod u-r.
2 $ 1s -a13 ls: cannot open directory .: Permission denied
   $./hello5 Hello world !
```
Listing 10: Make a directory unlistable.

To remove access to a directory completely, remove the execute flag.

```
chmod u-x.
2 $ ./ hello
   bash: ./hello: Permission denied
```
Listing 11: Close a directory.

These manipulations are useful when you want to give people access, but you do not want them to browse.

Summary of valid combinations.

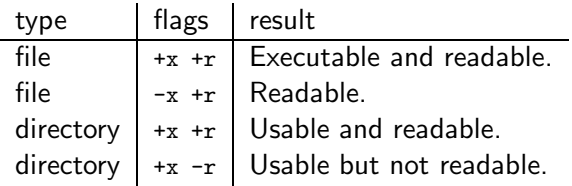

Table 7: Combinations of read and execute flags.

<span id="page-17-0"></span>Linux uses *users* and *groups* for access control.

Users and groups:

• A user can be a member of multiple groups.

Files and directories:

- Are owned by a user.
- Are owned by a group.

Access control is done by setting permissions for users and groups on files or directories.

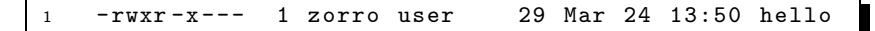

Listing 12: Example.

Questions:

- Which user owns this file?
- Which group owns this file?

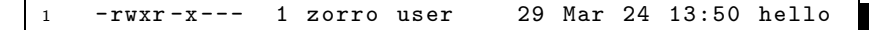

Listing 12: Example.

Questions:

- Which user owns this file?
- Which group owns this file?
- Which permissions does zorro have?
- Which permissions do people in the user group have?
- Which permissions do other people have?

 $d$ rwxr-x--x 1 zorro user 29 Mar 24 13:50 hello

Listing 13: Example.

Questions:

- Who can write to this folder?
- Who can see the contents of this folder?
- Who can access this folder?

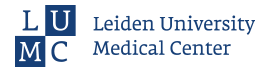

## Acknowledgements

Mihai Lefter Jeroen Laros

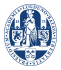